# **PCE Standardization 1.0**

# Deployment, Installation, Back-Out, and Rollback Guide

Patient Care Encounter (PCE), Clinical Reminders (PXRM), and Health Summary (GMTS)

Patches PX\*1\*211, PXRM\*2\*42, GMTS\*2.7\*122, GMPL\*2\*53, and OR\*3\*501

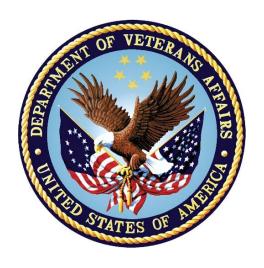

Version 1.4

May 2021

Department of Veterans Affairs

Office of Information and Technology (OI&T)

# **Revision History**

| Date          | Version | Description                                                                                                    | Author      |
|---------------|---------|----------------------------------------------------------------------------------------------------|-------------|
| 2021          | 1.4     | <ul> <li>Add <u>Post-Installation</u> Section</li> <li>Update Download and Back-Out/Rollback instructions and Appendices</li> <li>Revise dates on Title page and in Footers</li> </ul>                     | Liberty ITS |
| May 2019      | 1.3     | Updates for T7:  Removed Site Information Section  Updated Related Web Sites  Updated 4.8-5 Example  Updated 4.8-7 Example  Updated Appendix A  Updated Appendix B  Updated Appendix C  Updated Appendix D |             |
| May 2019      | 1.2     | <ul> <li>Minor updates to go to <u>t4</u> and add <u>OR*3*501</u></li> <li><u>Updated web links</u></li> </ul>                                                                                             |             |
| November 2018 | 1.2     | <ul> <li>Reduced Intro Content</li> <li>Added sub-section titled "Constraints"<br/>(required per VIP DIBOR template)</li> </ul>                                                                            |             |
| October 2018  |         | Minor edits                                                                                                    |             |
| June 2018     | 1.1     | Update Installation Instructions                                                                                                    |             |
| April 2018    | 1.0     | Initial Draft                                                                                                    |             |

# **Table of Contents**

| 1 | Int | roduction                                                  | 1 |
|---|-----|------------------------------------------------------------|---|
|   | 1.1 | Dependencies                                               | 1 |
|   | 1.2 | Constraints                                                | 1 |
| 2 | Ro  | les and Responsibilities                                   | 2 |
| 3 | De  | ployment                                                   | 4 |
|   | 3.1 | Timeline                                                   |   |
|   | 3.2 | Site Readiness Assessment                                  |   |
|   | 3.2 | 1 Deployment Topology (Targeted Architecture)              | 4 |
|   | 3.2 |                                                            |   |
|   | 3.3 | Related Documentation                                      | 4 |
|   | 3.4 | Related Web Sites                                          | 5 |
|   | 3.4 | 1 Hardware                                                 | 5 |
|   | 3.4 | 2 Software                                                 | 5 |
|   | 3.4 | 3 Communications                                           | 5 |
| 4 | Ins | tallation                                                  | 6 |
|   | 4.1 | Pre-installation and System Requirements                   | 6 |
|   | 4.2 | Platform Installation and Preparation                      |   |
|   | 4.3 | Download and Extract Files                                 | 6 |
|   | 4.4 | Database Creation                                          | 6 |
|   | 4.5 | Installation Scripts                                       | 6 |
|   | 4.6 | Cron Scripts                                               | 6 |
|   | 4.7 | Access Requirements and Skills Needed for the Installation | 6 |
|   | 4.8 | Installation Procedure                                     | 7 |
|   | 1.  | Retrieve the host file containing the multi-package build  | 7 |
|   | 2.  | Install the patch first in a training or test account      | 7 |
|   | 3.  | Back out preparation                                       | 7 |
|   | 4.  | Load the Distribution                                      | 7 |
|   | 5.  | Backup a Transport Global                                  | 8 |
|   | 6.  | Compare Transport Global to Current System                 | 9 |
|   | 7.  | Verify Checksums in Transport Global                       | 9 |
|   | 8.  | Install the Build                                          | 9 |

|    | 4.9  | Installation Verification Procedure | . 10 |
|----|------|-------------------------------------|------|
|    | 4.10 | Post Installation                   | . 10 |
|    | 4.11 | System Configuration                | . 10 |
|    | 4.12 | Database Tuning                     | . 10 |
| 5  | Ва   | ck-Out Procedure                    | .11  |
|    | 5.1  | Back-Out Strategy                   | . 11 |
|    | 5.2  | Back-Out Considerations             | . 11 |
|    | 5.2  | 1 Load Testing                      | . 11 |
|    | 5.2. | 2 User Acceptance Testing           | . 11 |
|    | 5.3  | Back-Out Criteria                   | . 11 |
|    | 5.4  | Back-Out Risks                      | . 11 |
|    | 5.5  | Authority for Back-Out              | . 11 |
|    | 5.6  | Back-Out Procedure                  | . 11 |
| 6  | Ro   | Ilback Procedure                    | .12  |
|    | 6.1  | Rollback Considerations             | .12  |
|    | 6.2  | Rollback Criteria                   | .12  |
|    | 6.3  | Rollback Risks                      | .12  |
|    | 6.4  | Authority for Rollback              | .12  |
|    | 6.5  | Rollback Procedure                  | .12  |
|    | 6.6  | Rollback Verification Procedure     | .12  |
| 7  | Ac   | ronyms                              | .13  |
| Αı | pen  | dix A: Installation Example         | .14  |
|    |      | dix B: Post-Install Checksums       |      |
| •  | •    | dix C: Install File Print Example   |      |
| •  | •    | div D. Build File Print Example     | 21   |
|    |      |                                     |      |

### 1 Introduction

This document describes how to install the PCE STANDARDIZATION 1.0 multi-package build (consisting of PX\*1.0\*211, PXRM\*2.0\*42, GMTS\*2.7\*122, GMPL\*2.0\*53, and OR\*3.0\*501), as well as how to back-out the product and rollback to a previous version or data set. This document is a companion to the project charter and management plan for this effort.

The PCE Standardization 1.0 project addresses the lack of standardized data in PCE, which is a barrier to important areas including: interoperability, clinical decision support, and quality reporting. Standardization of immunizations and skin tests was addressed by the VistA Immunization Enhancement (VIMM) project. The goal of this patch is, to the extent possible, to standardize the legacy data in Education Topics, Exams, and Health Factors and to introduce a new V file for capturing standardized codes other than International Classification of Diseases (ICD), Current Procedural Terminology (CPT), and Healthcare Common Procedure Coding System (HCPCS). Systematized Nomenclature of Medicine - Clinical Terms (SNOMED CT) will be the first coding system supported by the new V file. The ability to use a richer set of standardized codes should reduce the need to create new non-standard data types, especially health factors.

The purpose of this guide is to provide a single, common document that describes how to install PCE STANDARDIZATION 1.0, as well as how it is to be backed out and rolled back, if necessary. The guide also identifies resources and communications plan. Specific instructions for installation, back-out, and rollback are included in this document.

1

# 1.1 Dependencies

Required builds:

- LEX\*2.0\*102
- XU\*8.0\*657
- PX\*1.0\*216
- DI\*22.2\*3
- DI\*22.2\*5
- OR\*3.0\*361
- OR\*3.0\*377
- PXRM\*2.0\*45
- PXRM\*2.0\*46
- GMPL\*2\*50
- GMTS\*2.7\*56
- GMTS\*2.7\*110
- GMPL\*2.0\*49

### 1.2 Constraints

N/A

# 2 Roles and Responsibilities

No single entity is in charge of decision making for deployment, installation, back out and rollback of the PCE Standardization Build. Rather, the Critical Decision Point representatives (commonly referred to as the three in the box) under the Veterans In Process (VIP) will meet and approve release from a business perspective.

If an issue with the software arises that would require a national rollback, then the same three in the box members under VIP will coordinate with several groups (including Patient Safety, Health Product Support, Information Technology Operations Service (ITOPS), and Site leadership) to decide whether a back out and rollback of the software is necessary. The Facility Area Manager has the final authority to require the patch back out and data rollback and accept the associated risks.

The following table provides PCE Standardization 1.0 project information.

Table 1: Deployment, Installation, Back-Out, and Rollback Roles and Responsibilities

| ID | Team                                                                                                    | Phase / Role | Tasks                                                                                                    | Project Phase<br>(See Schedule) |
|----|----------------------------------------------------------------------------------------------------|--------------|----------------------------------------------------------------------------------------------------|---------------------------------|
|    | Site personnel in conjunction with IT support – which may be local or ITOPS                                                                                                    | Deployment   | Plan and schedule installation                                                                                          | After national release          |
|    | Site personnel in conjunction<br>with IT support – which may<br>be local or ITOPS                                                                                                    | Deployment   | Determine and document<br>the roles and<br>responsibilities of those<br>involved in the installation                    | After national release          |
|    | Site personnel                                                                                                    | Deployment   | Test for operational readiness                                                                                          | After national release          |
|    | Site personnel in conjunction with IT support – which may be local or ITOPS. The IT support will need to include person(s) to install the KIDS builds for all packages involved. Even though installed in a single install session, the other IT support personnel need to be aware | Installation | Plan and schedule installation                                                                                          | After national release          |
|    | N/A – will work under the<br>VistA ATO and security<br>protocols                                                                                                    | Installation | Ensure authority to operate and that certificate authority security documentation is in place                           |                                 |
|    | N/A – no equipment is being added                                                                                                    | Installation | Validate through facility<br>POC to ensure that IT<br>equipment has been<br>accepted using asset<br>inventory processes |                                 |

| Site personnel                                                                                                    | Installations      | Coordinate training                                                                                                 |                        |
|----------------------------------------------------------------------------------------------------|--------------------|----------------------------------------------------------------------------------------------------|------------------------|
| Facility Area Manager and IT support – which may be local or regional                                                                                                    | Back-out           | Confirm availability of back-out instructions and back-out strategy (what are the criteria that trigger a back-out) | After national release |
| Hardware and System support – no changes. Software support will be the Development Team during the compliance period. At the end of the compliance period, support will be transitioned to sustainment | Post<br>Deployment | Hardware, Software and<br>System Support                                                                            | After national release |

# 3 Deployment

This is a Patch Release for patches PX\*1\*211, PXRM\*2\*42, GMTS\*2.7\*122, GMPL\*2\*53, and OR\*3\*501 to local sites.

# 3.1 Timeline

For project dates, please refer to the PCE STANDARDIZATION 1.0 Project Schedule. The site installation is scheduled to run for 30 days, as depicted in the master deployment schedule, PCE STANDARDIZATION 1.0 Project Schedule.

### 3.2 Site Readiness Assessment

This section discusses the locations that will install the PCE STANDARDIZATION 1.0 multipackage build.

# 3.2.1 Deployment Topology (Targeted Architecture)

This is a Patch Release for patches PX\*1\*211, PXRM\*2\*42, GMTS\*2.7\*122, GMPL\*2\*53, and OR\*3\*501 to local sites.

Health Product Support Patch Release of Products and Patches Guide: <u>Health Product Support</u> Release of Products and Patches Guide.

### 3.2.2 Site Preparation

N/A

# 3.3 Related Documentation

**Table 3: Documentation** 

| Documentation                                          | Documentation File name                     |
|--------------------------------------------------------|---------------------------------------------|
| Deployment, Installation, Back-Out, and Rollback Guide | px_1_0_211_dibr.docx<br>px_1_0_211_dibr.pdf |
| PCE Technical Manual                                   | pxtm.docx<br>pxtm.pdf                       |
| PCE User Manual                                        | pxum.docx<br>pxum.pdf                       |
| Clinical Reminders Index Technical Manual              | pxrm_index_tm.docx<br>pxrm_index_tm.pdf     |
| Clinical Reminders Manager's Manual                    | pxrm_mm.docx<br>pxrm_mm.pdf                 |

**NOTE:** In this document, you will see references to both PX\*1\*211 and PX\*1.0\*211. The difference is that PX\*1\*211 is the name of the patch and PX\*1.0\*211 is the name of the build.

# 3.4 Related Web Sites

**Table 4: Related Web Sites** 

| Site                                              | URL                     | Description                                                                                                    |
|---------------------------------------------------|-------------------------|----------------------------------------------------------------------------------------------------|
| National Clinical<br>Reminders<br>SharePoint Site |                         | Home of the National Clinical<br>Reminders Workgroup. Contains<br>information about the Workgroup, its<br>activities, and other information<br>about Clinical Reminders |
| VA Software<br>Document Library                   | https://www.va.gov/vdl/ | This is the VistA documentation library; all the Clinical Reminders manuals can be found here                                                                           |

#### 3.4.1 Hardware

The PCE STANDARDIZATION 1.0 project will not replace or modify the existing VistA Architecture; therefore, it will adhere to existing user interfaces unless otherwise noted in this section.

#### 3.4.2 Software

The PCE STANDARDIZATION 1.0 project will not replace or modify the existing VistA Architecture; therefore, it will adhere to existing user interfaces unless otherwise noted in this section.

### 3.4.3 Communications

The Project Manager will communicate with Release Agent, OIT Program Manager, and other stakeholders as needed.

### 3.4.3.1 Deployment/Installation/Back-Out Checklist

Table 5: Deployment/Installation/Back-Out Checklist

| Activity         | Day |
|------------------|-----|
| Release to Field | TBD |
| Install By       | TBD |
| Back-Out         | TBD |

### 4 Installation

# 4.1 Pre-installation and System Requirements

Other than making sure the required builds are installed there are no pre-installation steps.

- LEX\*2.0\*102
- XU\*8.0\*657
- PX\*1.0\*216
- DI\*22.2\*3
- DI\*22.2\*5
- OR\*3.0\*361
- OR\*3.0\*377
- PXRM\*2.0\*45
- PXRM\*2.0\*46
- GMPL\*2\*50
- GMTS\*2.7\*56
- GMTS\*2.7\*110
- GMPL\*2.0\*49

# 4.2 Platform Installation and Preparation

N/A

## 4.3 Download and Extract Files

N/A

# 4.4 Database Creation

N/A

# 4.5 Installation Scripts

N/A

# 4.6 Cron Scripts

N/A

# 4.7 Access Requirements and Skills Needed for the Installation

The installation should be performed by a user with programmer access and knowledge of installing host files using Kernel Installation and Distribution System [XPD MAIN].

### 4.8 Installation Procedure

This section describes how to install the multi-package build that includes builds PX\*1.0\*211, PXRM\*2.0\*42, GMTS\*2.7\*122, GMPL\*2.0\*53, and OR\*3.0\*501.

This patch can be loaded with users on the system, but it should be done during off-hours. Estimated installation time is less than 5 minutes.

#### 1. Retrieve the host file containing the multi-package build

The software for this patch is being distributed as a host file, the name of the host file is: PCE STANDARDIZATION 1 0.KID.

The host file is available at the following location:

/srv/vista/patches/SOFTWARE/PCE\_STANDARDIZATION\_1\_0.KID

In Chrome and Edge, right click on PCE\_STANDARDIZATION\_1\_0.KID and use Save link as.

**NOTE:** for test site installations, please refer to the build announcement for the location and name of the file to install.

#### 2. Install the patch first in a training or test account

Installing in a non-production environment will give you time to get familiar with new functionality.

#### 3. Back out preparation

These steps are taken in case the patch needs to be backed out.

- Backup files ^AUTTEDT, ^AUTTEXAM, and ^AUTTHF using your site's policy for backing up data.
- If the steps are unknown, here is a way it can be done, using ^AUTTEDT as an example:
  - Go to the Cache programmer mode command prompt.
  - At the prompt, enter D GOGEN^%ZSPECIAL.
  - At the device prompt, enter the directory and file name where the global backup is to be stored.
  - At the Parameters? Prompt, press <enter>.
  - At the Global prompt, enter ^AUTTEDT(.
  - Verify that the file was created and exists in the directory specified.

#### **Example**

```
DEV5A4:DVFDEV>D GOGEN^%ZSPECIAL
Device: VA5$:[Local Directory]AUTTEDT_BACKUP.GBL
Parameters? ("WNS") =>
Warning: Use a "V" format to avoid problems with control characters.
Global ^AUTTEDT(
Global ^
```

#### 4. Load the Distribution

From the Kernel Installation and Distribution System Menu, select the Installation Menu and then the option LOAD a Distribution. Enter the directory name where you placed the host file followed by PCE\_STANDARDIZATION\_1\_0.KID at the Host File prompt.

#### **Example**

```
Select Installation Option: LOAD a Distribution

Enter a Host File: /srv/vista/software/AppsTeamShare/PCE_STANDARDIZATION_1_0.KID

KIDS Distribution saved on Mar 11, 2021@09:44:34

Comment: PCE Standardization 1.0
```

From the Installation menu, you may elect to use the following options:

### 5. Backup a Transport Global

Use the KIDS Installation option, **Backup a Transport Global [XPD BACKUP**]. This option creates a MailMan message that will back up all current routines on your VistA/M system that will be replaced by the builds in this transport global. (If you need to preserve components that are not routines, you must back them up separately.) At the **Select INSTALL NAME:** prompt, enter **PCE STANDARDIZATION 1.0.** 

#### **Example**

```
Select Installation <TEST ACCOUNT> Option: Backup a Transport Global
Select INSTALL NAME: PCE STANDARDIZATION 1.0
                                                   Loaded from Distribution
3/24/21@09:25:20
    => PCE STANDARDIZATION
                            ;Created on Mar 11, 2021@09:44:34
This Distribution was loaded on Mar 24, 2021@09:25:20 with header of
   PCE STANDARDIZATION
                         ;Created on Mar 11, 2021@09:44:34
   It consisted of the following Install(s):
PCE STANDARDIZATION 1.0
                            PX*1.0*211
                                          PXRM*2.0*42 GMTS*2.7*122
    GMPL*2.0*53
                   OR*3.0*501
Subject: Backup of PCE STANDARDIZATION 1.0 on Mar 24, 2021
 Replace
Only a Single Package Build can do a Build Backup.
PCE STANDARDIZATION 1.0 is of type Multi-Package
You can only Backup the Routines.
    Select one of the following:
         R
                   Routines
Enter response: R
No routines for PCE STANDARDIZATION 1.0
```

```
Loading Routines for PX*1.0*211.....

Loading Routines for PXRM*2.0*42.....

Loading Routines for GMTS*2.7*122....

Loading Routines for GMPL*2.0*53.....

Loading Routines for OR*3.0*501..

Select basket to send to: IN// PATCH BACKUP

And Send to:
```

### 6. Compare Transport Global to Current System

This option will allow you to view all changes that will be made when the patch is installed. It compares all components of the patch (routines, DDs, templates, etc.)

#### 7. Verify Checksums in Transport Global

This option will allow you to ensure the integrity of the routines that are in the transport global. If there are any discrepancies, do not run the Install Package(s) option. Instead, run the Unload a Distribution option to remove the Transport Global from your system. Try loading the host file again. If the problem still exists, log a ticket and/or call the national Help Desk (1-888-596-HELP) to report the problem.

#### **Example**

```
CHOOSE 1-2: 2 Option: 2 Verify Checksums in Transport Global

Select Installation <TEST ACCOUNT> Option: 2 Verify Checksums in Transport Global

Select INSTALL NAME: PCE STANDARDIZATION 1.0

Loaded from Distribution Mar 24, 2021@09:25:20

=> PCE STANDARDIZATION 1.0 ;Created on Mar 11, 2021@09:44:34

This Distribution was loaded on Mar 24, 2021@09:25:20 with header of

PCE STANDARDIZATION 1.0 ;Created on Mar 24, 2021@09:25:20

It consisted of the following Install(s):

PCE STANDARDIZATION 1.0 PX*1.0*211 PXRM*2.0*42 GMTS*2.7*122

GMPL*2.0*53 OR*3.0*501

Want each Routine Listed with Checksums: Yes//

DEVICE: HOME// ;;999 TELNET PORT
```

#### 8. Install the Build

From the Installation menu on the Kernel Installation and Distribution System (KIDS) menu, run the option Install Package(s). Select the build PCE STANDARDIZATION 1.0 and proceed with the install. If you have problems with the installation, log a ServiceNow ticket and/or call the National Help Desk to report the problem.

```
Select Installation & Distribution System Option: Installation
Select Installation Option: INSTALL PACKAGE(S)
Select INSTALL NAME: PCE STANDARDIZATION 1.0
```

Answer the following install questions as follows:

• Although typically the answer is "No," you can answer "Yes," to the question:

Want KIDS to Rebuild Menu Trees Upon Completion of Install?

Please remember that rebuilding menu trees will increase patch installation time.

• Answer "No" to the question:

Want KIDS to INHIBIT LOGONs during the install?

• Answer "No" to the question:

Want to DISABLE Scheduled Options, Menu Options, and Protocols?

### 4.9 Installation Verification Procedure

This summary of routines should match the transport global listing of routines as there are no Post-install routines or actions required.

### 4.10 Post Installation

There is a known issue with the Document Storage Systems (DSS) product Compliant Coding Module (CCM), creating V POV entries that have a provider narrative pointer of 0. When the V POV Provider Narrative Repair Utility is run, it replaces the 0 pointer with a pointer to the default provider narrative for the ICD-10 diagnosis.

DSS is working on a fix for this issue, but as of the release of PCE STANDARDIZATON 1.0, DSS does not have a projected release date. Rather than having to manually run the utility periodically, it is suggested that sites create a scheduled option to run the utility once a day during off hours.

The option to schedule is: PXQ V POV PROVIDER NARR REPAIR.

After the DSS fixed is released, the scheduled option can be deleted.

# 4.11 System Configuration

N/A

# 4.12 Database Tuning

N/A

### 5 Back-Out Procedure

If Back-Out is necessary for the PCE feature, the steps are described in this section to return to the last known good operational state of the software.

# 5.1 Back-Out Strategy

The overall Back-Out strategy is to return the routines to their pre-patch state, as well as backing out any necessary data dictionary changes, and option changes.

### 5.2 Back-Out Considerations

Back-Out should be considered only if all other avenues are exhausted. The development team will be involved if issues with the patch arise.

### 5.2.1 Load Testing

N/A

### 5.2.2 User Acceptance Testing

Results of User Acceptance Testing will be provided.

### 5.3 Back-Out Criteria

Back-Out should be considered only if all other avenues are exhausted. The development team will be involved if issues with the patch arise.

# 5.4 Back-Out Risks

Back-Out Risks are minimal because with utilization of the back-up created prior to patch installation, the system will revert back to what it was prior to installing the new patch.

# 5.5 Authority for Back-Out

If an issue with the software arises that would require a rollback, then the same three in the box members under VIP will coordinate with several groups (including Patient Safety, Health Product Support, Information Technology Operations Service (ITOPS), and Site leadership) to decide whether a back out and rollback of the software is necessary. The Facility Area Manager has the final authority to require the patch back out and data rollback and accept the associated risks.

## 5.6 Back-Out Procedure

The following process if followed will restore the VistA and CPRS systems to the state prior to the installation of PCE Standardization 1.0.

- **Step 1:** Request a copy of the backout build from the development team.
- **Step 2:** Install the backout build.

### 6 Rollback Procedure

Rollback should only be completed if the Back-Out Procedure was implemented.

### 6.1 Rollback Considerations

Rollback should only be considered if all other avenues are exhausted and a Patch cannot fix the issue.

### 6.2 Rollback Criteria

Rollback will take place only if the Back-Out Procedure was implemented.

### 6.3 Rollback Risks

Backing out live data is a rollback risk.

# 6.4 Authority for Rollback

If an issue with the software arises that would require a rollback, then the same three in the box members under VIP will coordinate with several groups (including Patient Safety, Health Product Support, Information Technology Operations Service (ITOPS), and Site leadership) to decide whether a back out and rollback of the software is necessary. The Facility Area Manager has the final authority to require the patch back out and data rollback and accept the associated risks.

### 6.5 Rollback Procedure

The files listed below will need to be deleted:

• New V file for capturing standardized codes other than ICD, CPT and HCPCS.

### 6.6 Rollback Verification Procedure

To be verified by developer.

# 7 Acronyms

| Term      | Definition                                                                     |
|-----------|--------------------------------------------------------------------------------|
| CPRS      | Computerized Patient Record System                                             |
| GMPL      | Problem List namespace                                                         |
| GMTS      | Health Summary namespace (also HSUM)                                           |
| GUI       | Graphic User Interface                                                         |
| ICD-10-CM | International Classification of Diseases, 10th Revision, Clinical Modification |
| ICD-9-CM  | International Classification of Diseases, 9th Revision, Clinical Modification  |
| ICR       | Integration Control Registration                                               |
| IOC       | Initial Operating Capabilities                                                 |
| МН        | Mental Health                                                                  |
| ОНІ       | Office of Health Information                                                   |
| OI        | Office of Information                                                          |
| OIT/OI&T  | Office of Information Technology                                               |
| OMHS      | Office of Mental Health Services                                               |
| ORR       | Operational Readiness Review                                                   |
| PCS       | Patient Care Services                                                          |
| PD        | Product Development                                                            |
| PIMS      | Patient Information Management System                                          |
| PXRM      | Clinical Reminder Package namespace                                            |
| RSD       | Requirements Specification Document                                            |
| SME       | Subject Matter Expert                                                          |
| SNOMED CT | Systematic Nomenclature of Medicine of Clinical Terms                          |
| SQA       | Software Quality Assurance                                                     |
| VA        | Department of Veteran Affairs                                                  |
| VHA       | Veterans Health Administration                                                 |
| VISN      | Veterans Integrated Service Network                                            |
| VistA     | Veterans Health Information System and Technology Architecture                 |

# **Appendix A: Installation Example**

This is a capture of a PCE STANDARDIZATION 1.0 installation that provides details of the install.

#### **Example: First-time Install**

```
Install Package(s)
Select INSTALL NAME: PCE STANDARDIZATION 1.0
                                                 Loaded from Distribution
3/24/21@11:19:22
     => PCE STANDARDIZATION 1.0 ;Created on Mar 12, 2021@10:38:19
This Distribution was loaded on Mar 24, 2021@11:19:22 with header of
  PCE STANDARDIZATION 1.0 ;Created on Mar 12, 2021@10:38:19
  It consisted of the following Install(s):
PCE STANDARDIZATION 1.0 PX*1.0*211
                                        PXRM*2.0*42 GMTS*2.7*122
    GMPL*2.0*53 OR*3.0*501
Checking Install for Package PCE STANDARDIZATION 1.0
Install Questions for PCE STANDARDIZATION 1.0
Checking Install for Package PX*1.0*211
Install Ouestions for PX*1.0*211
Incoming Files:
            PCE PARAMETERS
  815
Note: You already have the 'PCE PARAMETERS' File.
   839.7
           PCE DATA SOURCE
Note: You already have the 'PCE DATA SOURCE' File.
   9000010 VISIT
Note: You already have the 'VISIT' File.
   9000010.07V POV
Note: You already have the 'V POV' File.
   9000010.11V IMMUNIZATION
Note: You already have the 'V IMMUNIZATION' File.
   9000010.12V SKIN TEST
Note: You already have the 'V SKIN TEST' File.
   9000010.13V EXAM
Note: You already have the 'V EXAM' File.
   9000010.16V PATIENT ED
Note: You already have the 'V PATIENT ED' File.
   9000010.18V CPT
Note: You already have the 'V CPT' File.
```

```
9000010.23V HEALTH FACTORS
Note: You already have the 'V HEALTH FACTORS' File.
   9000010.71V STANDARD CODES
Note: You already have the 'V STANDARD CODES' File.
  9999999.09EDUCATION TOPICS
Note: You already have the 'EDUCATION TOPICS' File.
  9999999.15EXAM
Note: You already have the 'EXAM' File.
   9999999.27PROVIDER NARRATIVE
Note: You already have the 'PROVIDER NARRATIVE' File.
   9999999.64HEALTH FACTORS
Note: You already have the 'HEALTH FACTORS' File.
Want KIDS to Rebuild Menu Trees Upon Completion of Install? NO//
Checking Install for Package PXRM*2.0*42
Install Questions for PXRM*2.0*42
Incoming Files:
            REMINDER FUNCTION FINDING FUNCTIONS (including data)
  802.4
Note: You already have the 'REMINDER FUNCTION FINDING FUNCTIONS' File.
I will REPLACE your data with mine.
            REMINDER COMPUTED FINDINGS (including data)
  811.4
Note: You already have the 'REMINDER COMPUTED FINDINGS' File.
I will OVERWRITE your data with mine.
  811.6
            REMINDER SPONSOR
Note: You already have the 'REMINDER SPONSOR' File.
   811.8
             REMINDER EXCHANGE (Partial Definition)
Note: You already have the 'REMINDER EXCHANGE' File.
             REMINDER DEFINITION (Partial Definition)
Note: You already have the 'REMINDER DEFINITION' File.
Want KIDS to Rebuild Menu Trees Upon Completion of Install? NO//
Checking Install for Package GMTS*2.7*122
Install Questions for GMTS*2.7*122
Incoming Files:
```

```
HEALTH SUMMARY COMPONENT (including data)
Note: You already have the 'HEALTH SUMMARY COMPONENT' File.
I will REPLACE your data with mine.
Checking Install for Package GMPL*2.0*53
Install Questions for GMPL*2.0*53
Checking Install for Package OR*3.0*501
Install Questions for OR*3.0*501
Want KIDS to INHIBIT LOGONs during the install? NO//
Want to DISABLE Scheduled Options, Menu Options, and Protocols? NO//
Enter the Device you want to print the Install messages.
You can queue the install by enter a 'Q' at the device prompt.
Enter a '^' to abort the install.
DEVICE: HOME// ;;9999 TELNET
______
Install Started for PCE STANDARDIZATION 1.0 :
              Mar 24, 2021@11:19:50
Build Distribution Date: Mar 12, 2021
Installing Routines:
             Mar 24, 2021@11:19:50
Install Started for PX*1.0*211 :
             Mar 24, 2021@11:19:50
Build Distribution Date: Mar 12, 2021
Installing Routines:
             Mar 24, 2021@11:19:50
Running Pre-Install Routine: PRE^PXP211I
Checking B indexes.
Checking Education Topics.
Checking Exams.
Checking Health Factors.
Removing old data dictionaries.
Deleting data dictionary for file # 815
Deleting data dictionary for file # 839.7
Deleting data dictionary for file # 9000010
Deleting data dictionary for file # 9000010.07
Deleting data dictionary for file # 9000010.11
Deleting data dictionary for file # 9000010.12
Deleting data dictionary for file # 9000010.13
Deleting data dictionary for file # 9000010.16
Deleting data dictionary for file # 9000010.18
Deleting data dictionary for file # 9000010.23
```

```
Deleting data dictionary for file # 9000010.71
 Deleting data dictionary for file # 9999999.09
 Deleting data dictionary for file # 9999999.15
 Deleting data dictionary for file # 9999999.27
 Deleting data dictionary for file # 9999999.64
 Installing Data Dictionaries:
               Mar 24, 2021@11:19:50
 Installing PACKAGE COMPONENTS:
 Installing SECURITY KEY
 Installing INPUT TEMPLATE
 Installing FORM
 Installing DIALOG
 Installing PROTOCOL
 Installing REMOTE PROCEDURE
 Installing LIST TEMPLATE
 Installing OPTION
              Mar 24, 2021@11:19:50
 Running Post-Install Routine: POST^PXP211I
Setting undefined Education Topic Class fields.
 Setting the Class of Education Topic: ALCOHOL USE AND MEDICAL PROBLEMS to
LOCA.
 Setting the Class of Education Topic: MEDICAL PROBLEMS OF ALCOHOL (SCREENING)
 Setting the Class of Education Topic: VA-ADVANCE DIRECTIVES to LOCAL.
 Setting the Class of Education Topic: VA-ADVANCE DIRECTIVES SCREENING to
 Setting the Class of Education Topic: VA-ALCOHOL ABUSE to LOCAL.
 Setting the Class of Education Topic: VA-SUBSTANCE ABUSE LIFESTYLE
ADAPTATIONS.
 Setting the Class of Education Topic: VA-SUBSTANCE ABUSE MEDICATIONS to LOCAL.
 Setting the Class of Education Topic: VA-SUNSCREEN to LOCAL.
 Setting the Class of Education Topic: VA-TDI EDUCATION to LOCAL.
 Setting the Class of Education Topic: VA-TOBACCO USE SCREENING to LOCAL.
Setting all Exam Class fields to LOCAL.
 Setting the Class of EXAM: ABDOMEN EXAM to LOCAL.
 Setting the Class of EXAM: AUDIOMETRIC SCREENING to LOCAL.
 Setting the Class of EXAM: AUDIOMETRIC THRESHOLD to LOCAL.
 Setting the Class of EXAM: BREAST EXAM to LOCAL.
 Setting the Class of EXAM: CHEST EXAM to LOCAL.
 Setting the Class of EXAM: SCOLIOSIS SCREENING to LOCAL.
 Setting the Class of EXAM: SEX DEVELOPMENT EXAM to LOCAL.
 Setting the Class of EXAM: TONOMETRY to LOCAL.
 Setting the Class of EXAM: TYMPANOGRAM to LOCAL.
 Setting the Class of EXAM: VISION EXAM to LOCAL.
Setting undefined Health Factor Class fields.
 Setting the Class of HF: 90 DAY MONITORING ZARIT BURDEN INTERVIEW [C] to
LOCAL.
```

```
Setting the Class of HF: AAA SCREENING AND F/U [C] to LOCAL.
Setting the Class of HF: AAA SCREENING CONFIRMED AS COMPLETE to LOCAL.
Setting the Class of HF: ABD AORTIC ANEURYSM 3.0-3.9 CM to LOCAL.
Setting the Class of HF: ABD AORTIC ANEURYSM 4.0-5.4 CM to LOCAL.
Setting the Class of HF: WH PAP SMEAR [C] to LOCAL.
Setting the Class of HF: WH UNDER CARE OF BREAST CARE SPECIALIST to LOCAL.
Setting the Class of HF: WH UNDER CARE OF GYNECOLOGIST to LOCAL.
Setting the Class of HF: WHEELCHAIR CUSHION to LOCAL.
Setting the Class of HF: WHEN HOB ELEVATED RAISE KNEE to LOCAL.
Generating Print Names for entries that do not have one.
Checking Education Topics.
Checking Exams.
Checking Health Factors.
Making sure all .01s are uppercase.
Checking Education Topics.
Checking Exams.
Checking Health Factors.
Appending [C] to the .01 of all category health factors.
Starting a TaskMan job to initialize/rebuild V STANDARD CODES indexes.
The task number is: 1067
Creating full length 'B' index PCE Data Source.
Creating new full length 'B' index for Provider Narrative.
V CPT Provider Narrative and Narrative Category Check/Repair
Task Number 1068 started.
V POV Provider Narrative and Narrative Category Check/Repair
Task Number 1069 started.
Updating Routine file...
Updating KIDS files...
PX*1.0*211 Installed.
              Mar 24, 2021@11:19:51
Not a production UCI
NO Install Message sent
Install Started for PXRM*2.0*42 :
               Mar 24, 2021@11:19:51
Build Distribution Date: Mar 12, 2021
Installing Routines:
              Mar 24, 2021@11:19:51
Running Pre-Install Routine: PRE^PXRMP42I
DISABLE options.
```

```
DISABLE protocols.
Removing old data dictionaries.
Deleting data dictionary for file # 811.6
Installing Data Dictionaries:
              Mar 24, 2021@11:19:51
Installing Data:
              Mar 24, 2021@11:19:51
Installing PACKAGE COMPONENTS:
Installing PRINT TEMPLATE
Installing FORM
Installing OPTION
              Mar 24, 2021@11:19:51
Running Post-Install Routine: POST^PXRMP42I
Rebuilding the 'APDS' index for all taxonomies.
Rebuilding the 'D' index for Reminder Definition Print Names..
Deleting the QUERI extracts.
Deleting QUERI patient lists.
Deleting VA-*IHD QUERI lists.
Deleted 0 VA-*IHD QUERI lists.
Deleting VA-*MH QUERI lists.
Deleted 0 VA-*MH QUERI lists.
Checking for Sponsor Names that need to be changed to all uppercase.
Rebuilding Sponsor B index.
ENABLE options.
ENABLE protocols.
Updating Routine file...
Updating KIDS files...
PXRM*2.0*42 Installed.
              Mar 24, 2021@11:19:51
Not a production UCI
NO Install Message sent
Install Started for GMTS*2.7*122 :
              Mar 24, 2021@11:19:51
Build Distribution Date: Mar 12, 2021
Installing Routines:
```

```
Mar 24, 2021@11:19:51
Installing Data Dictionaries:
              Mar 24, 2021@11:19:51
Installing Data:
              Mar 24, 2021@11:19:51
Updating Routine file...
Updating KIDS files...
GMTS*2.7*122 Installed.
              Mar 24, 2021@11:19:51
Not a production UCI
NO Install Message sent
Install Started for GMPL*2.0*53 :
              Mar 24, 2021@11:19:51
Build Distribution Date: Mar 12, 2021
Installing Routines:
              Mar 24, 2021@11:19:51
Running Post-Install Routine: POST^GMPLY53
 Scanning Problem Selection lists for problems with inactive codes...
Updating Routine file...
Updating KIDS files...
GMPL*2.0*53 Installed.
              Mar 24, 2021@11:19:52
Not a production UCI
NO Install Message sent
Install Started for OR*3.0*501 :
              Mar 24, 2021@11:19:52
Build Distribution Date: Mar 12, 2021
Installing Routines:
              Mar 24, 2021@11:19:52
Updating Routine file...
Updating KIDS files...
OR*3.0*501 Installed.
              Mar 24, 2021@11:19:52
Not a production UCI
NO Install Message sent
Updating Routine file...
```

Updating KIDS files...

PCE STANDARDIZATION 1.0 Installed.

Mar 24, 2021@11:19:52

No link to PACKAGE file

Install Completed

# **Appendix B: Post-Install Checksums**

#### Installation Checksums: PXRM Routines

```
VISTA>D CHECK1^XTSUMBLD
New CheckSum CHECK1^XTSUMBLD:
This option determines the current checksum of selected routine(s).
The Checksum of the routine is determined as follows:
1. Any comment line with a single semi-colon is presumed to be
  followed by comments and only the line tag will be included.
2. Line 2 will be excluded from the count.
3. The total value of the routine is determined (excluding
  exceptions noted above) by multiplying the ASCII value of each
   character by its position on the line and position of the line in
   the routine being checked.
     Select one of the following:
                   Package
                   Build
Build from: Build
This will check the routines from a BUILD file.
Select BUILD NAME: PX*1.0*211 PCE PATIENT CARE ENCOUNTER PCE PATIENT
CARE ENCOUNTER
         value = 41754252
PXAICPT
         value = 20598915
PXAICPTV value = 20524406
PXAIERR value = 6216565
         value = 9054925
PXAIHF
PXAIHFV value = 2220137
PXAIICR value = 6645954
PXAIICRV value = 12849072
PXAIIMM value = 17502496
PXAIIMMV value = 37086535
PXAIMOD value = 1896333
PXAIPED value = 8938808
PXAIPEDV value = 1678279
PXAIPL
         value = 5173433
PXAIPOV
         value = 33433863
PXAIPOVV value = 18351189
PXAIPRV
         value = 34241774
PXAIPRVV value = 15796718
         value = 11421420
PXATSC
PXAISCV value = 2507125
         value = 11766988
PXAISK
PXAISKV value = 1477924
PXAIVAL value = 16639730
```

22

```
PXAIVST
         value = 22448199
PXAIVSTV value = 61946878
PXAIXAM value = 8796529
PXAIXAMV value = 1260682
         value = 47756429
PXAPI
PXAPIDEL value = 62219131
PXBAPI
         value = 34284976
PXBAPI1
         value = 55175372
PXBGCPT
          value = 6350410
PXBGPOV
         value = 11440669
PXBGPRV
         value = 44705768
         value = 475760
PXBGSC
        value = 5874980
PXBPMOD
         value = 7296482
PXCASC
PXCASOR value = 2775351
         value = 32040311
PXCEAE
PXCEAE1
         value = 27691361
PXCEAPPM value = 6633184
PXCECCLS value = 8826649
PXCECPT
         value = 70996279
PXCECSTP value = 9302776
         value = 15706424
PXCEHF
PXCEPED
         value = 15287972
          value = 14572448
PXCEPOV
PXCEPOV1 value = 27735487
          value = 36686640
PXCEPRV
         value = 27503380
PXCESC
         value = 36345474
PXCESK
PXCETRT value = 5489505
PXCEVFI1 value = 82681322
PXCEVFI2 value = 40463216
PXCEVFIL value = 41330677
PXCEVIMM value = 111978919
PXCEVIS value = 1789130
PXCEXAM value = 14623291
PXCOPY
          value = 13230793
PXCPTAPI value = 4429390
PXCSPE
         value = 1132817
PXDATE
          value = 6790282
PXEDUINQ value = 22377538
PXEDUMGR value = 45662620
PXEDUSM value = 34287130
PXEXINO
         value = 13752981
        value = 43002236
PXEXMGR
         value = 34648427
PXEXSM
PXHFINO
        value = 16231400
        value = 68401016
PXHFMGR
         value = 38219209
PXHFSM
PXINPTR
         value = 6202218
PXINUSE
         value = 11309382
         value = 11165933
PXKCO
         value = 30511135
PXKENC
PXKFCPT
          value = 3404775
PXKFCPT1 value = 25403589
          value = 2002717
PXKFHF
         value = 1977716
PXKFPED
         value = 1969432
PXKFSC
         value = 11571271
PXKFVST
        value = 1932215
PXKFXAM
PXKIMM
         value = 37780868
PXKMAIN
        value = 45493882
PXKMAIN1 value = 58789612
PXKMASC
          value = 61075789
```

```
PXKMCODE value = 56724267
PXKMOD
       value = 3825073
PXKVST
         value = 19932548
PXKWSRCH value = 42503838
        value = 15410021
PXLEX
PXLEXS
        value = 108898999
PXLOCK
         value = 5931368
PXMCEVNT value = 5530233
PXMCICHK value = 30352461
PXMCLINK value = 149569356
PXMCODES value = 8945406
         value = 1213330
PXMSG
PXP211I
         value = 241805409
PXPNARR value = 83426756
PXPXRM value = 261436336
PXPXRM1 value = 13393609
PXPXRMI1 value = 103637358
PXPXRMI2 value = 138986698
PXQPPUTIL value = 106747229
PXQPPUTILRvalue = 36094475
PXQUTL1
        value = 58638007
PXRHS05
         value = 11668556
PXRHS07
         value = 19973501
         value = 10776728
PXRHS08
          value = 165397212
PXRPC
         value = 22151236
PXRRFDD
        value = 74542328
PXRRFDP
PXRRGUT value = 4040472
PXRRLCD value = 6029957
PXRRPAD value = 26210713
PXRRPRD value = 6849309
PXRRPRPL value = 4561688
PXRRPRSC value = 3784002
PXRRWLD value = 16863372
        value = 20258214
PXSINQ
PXSMAN
         value = 2327055
        value = 20118889
PXUTIL
PXUTL1
         value = 11511510
PXUTLSCC value = 46401485
PXUTLSTP value = 15136046
         value = 1025184
PXVSC
PXVSCSM value = 5966575
PXVUTIL value = 21160031
         value = 25897576
PXVXR
PXXDPT
         value = 2854137
VSIT
         value = 27628190
VSIT0
         value = 2400031
VSITKIL value = 14972517
done
Select BUILD NAME: PXRM*2.0*42
                               CLINICAL REMINDERS CLINICAL REMINDERS
         value = 44585857
PXRM
         value = 5793538
PXRMART
         value = 15273669
PXRMBMI
PXRMCDEF value = 6688274
         value = 64545988
PXRMCF
PXRMCVRP value = 175521460
PXRMCVTM value = 19003140
PXRMDATA value = 5905920
PXRMDATE value = 73452738
PXRMDBL value = 78662365
PXRMDEV value = 94601871
PXRMEDU value = 13918373
```

```
PXRMERRH value = 57078507
PXRMEUT value = 48579737
PXRMEVFI value = 11414696
PXRMEXAM value = 13736448
PXRMEXDB value = 57975072
PXRMEXLC value = 12932001
PXRMEXLI value = 61412209
PXRMEXLR value = 10670039
PXRMEXMH value = 13805661
PXRMEXPD value = 243933810
PXRMEXU1 value = 52468744
PXRMEXU5 value = 72285914
         value = 76357476
PXRMFF
PXRMFF0 value = 18180135
PXRMFMTO value = 11567960
PXRMHF value = 53277538
PXRMICHK value = 225635853
PXRMICK1 value = 12234519
PXRMIMM value = 11549713
PXRMIOPT value = 11419394
PXRMISF value = 4874044
PXRMLDR value = 20234429
PXRMLEXL value = 186454787
PXRMLOG
         value = 67488337
PXRMMSER value = 133664475
PXRMOUTC value = 43713968
PXRMOUTM value = 30066077
PXRMOUTU value = 19206492
PXRMP42I value = 19667470
PXRMPDEM value = 65886599
PXRMPDS value = 39667827
PXRMPINF value = 16604052
PXRMPLST value = 53881985
PXRMPNRP value = 1983529
PXRMPRF value = 15513795
PXRMRCUR value = 13442684
PXRMRULE value = 60162556
PXRMSPED value = 6943031
PXRMSXRM value = 100612241
         value = 65755465
PXRMTAX
PXRMTAXI value = 2022922
PXRMTERM value = 64733107
PXRMTMED value = 11727267
PXRMTXLS value = 147613164
PXRMTXSM value = 76721210
PXRMUID value = 127583
PXRMUIDE value = 18099598
PXRMUTIL value = 150596029
PXRMVCPT value = 53019296
PXRMVITL value = 16703682
PXRMVSC value = 34098955
PXRMVSIT value = 10884562
PXRMXD
         value = 90486802
PXRMXEVL value = 1704230
PXRMXSU value = 80002311
PXRMXTA value = 54608368
done
                                                        HEALTH SUMMARY
Select BUILD NAME: GMTS*2.7*122 HEALTH SUMMARY
        value = 5607837
GMTS2
GMTSOBJ
         value = 50800869
GMTSPXEP value = 14426413
```

GMTSPXFP value = 24736179 GMTSPXXP value = 8513180

done

Select BUILD NAME: GMPL\*2.0\*53 PROBLEM LIST PROBLEM LIST

GMPLBLCK value = 86212397 GMPLMGR value = 28551405 GMPLUTL value = 65708125 GMPLX value = 110662238 GMPLY53 value = 465383

done

Select BUILD NAME: OR\*3.0\*501 ORDER ENTRY/RESULTS REPORTING ORDER

ENTR

Y/RESULTS REPORTING

ORUTL5 value = 2538248 ORWPCE1 value = 73367544

done

# **Appendix C: Install File Print Example**

Use the KIDS Install File Print option to print out the results of the installation process. You can select the multi-package build or any of the individual builds included in the multi-package build.

```
XPD PRINT INSTALL FILE Install File Print
Select OPTION NAME:
Install File Print
Select INSTALL NAME: PX*1.0*211
    => PCE STANDARDIZATION 1.0 ;Created on Mar 12, 2021@10:38:19
DEVICE: HOME// ;;99999 TELNET
PACKAGE: PX*1.0*211 Mar 24, 2021 1:44 pm
                                                               PAGE 1
                                      COMPLETED ELAPSED
 _____
STATUS: Install Completed DATE LOADED: MAR 24, 2021@11:19:22
INSTALLED BY: TESTMASTER, USER
NATIONAL PACKAGE: PCE PATIENT CARE ENCOUNTER
INSTALL STARTED: MAR 24, 2021@11:19:50
                                        11:19:51
                                                            0:00:01
ROUTINES:
                                         11:19:50
PRE-INIT CHECK POINTS:
                                         11:19:50
XPD PREINSTALL STARTED
XPD PREINSTALL COMPLETED
                                         11:19:50
FILES:
                                         11:19:50
PCE PARAMETERS
PCE DATA SOURCE
                                         11:19:50
VISIT
                                         11:19:50
V POV
                                         11:19:50
V IMMUNIZATION
                                         11:19:50
V SKIN TEST
                                         11:19:50
V EXAM
                                         11:19:50
V PATIENT ED
                                         11:19:50
V CPT
                                         11:19:50
V HEALTH FACTORS
                                         11:19:50
V STANDARD CODES
                                         11:19:50
EDUCATION TOPICS
                                         11:19:50
                                         11:19:50
EXAM
PROVIDER NARRATIVE
                                         11:19:50
HEALTH FACTORS
                                         11:19:50
SECURITY KEY
                                         11:19:50
INPUT TEMPLATE
                                         11:19:50
FORM
                                         11:19:50
DIALOG
                                         11:19:50
PROTOCOL
                                         11:19:50
REMOTE PROCEDURE
                                         11:19:50
LIST TEMPLATE
                                         11:19:50
OPTION
                                         11:19:50
POST-INIT CHECK POINTS:
XPD POSTINSTALL STARTED
                                        11:19:51
                                                          0:00:01
XPD POSTINSTALL COMPLETED
                                        11:19:51
INSTALL QUESTION PROMPT
                                                                 ANSWER
XPO1 Want KIDS to Rebuild Menu Trees Upon Completion of Install
MESSAGES:
Install Started for PX*1.0*211 :
```

```
Mar 24, 2021@11:19:50
Build Distribution Date: Mar 12, 2021
Installing Routines:
              Mar 24, 2021@11:19:50
Running Pre-Install Routine: PRE^PXP211I
Checking B indexes.
Checking Education Topics.
Checking Exams.
Checking Health Factors.
Removing old data dictionaries.
Deleting data dictionary for file # 815
Deleting data dictionary for file # 839.7
Deleting data dictionary for file # 9000010
Deleting data dictionary for file # 9000010.07
Deleting data dictionary for file # 9000010.11
Deleting data dictionary for file # 9000010.12
Deleting data dictionary for file # 9000010.13
Deleting data dictionary for file # 9000010.16
Deleting data dictionary for file # 9000010.18
Deleting data dictionary for file # 9000010.23
Deleting data dictionary for file # 9000010.71
Deleting data dictionary for file # 9999999.09
Deleting data dictionary for file # 9999999.15
Deleting data dictionary for file # 9999999.27
Deleting data dictionary for file # 9999999.64
Installing Data Dictionaries:
              Mar 24, 2021@11:19:50
Installing PACKAGE COMPONENTS:
Installing SECURITY KEY
Installing INPUT TEMPLATE
Installing FORM
Installing DIALOG
Installing PROTOCOL
Installing REMOTE PROCEDURE
Installing LIST TEMPLATE
Installing OPTION
              Mar 24, 2021@11:19:50
Running Post-Install Routine: POST^PXP211I
Setting undefined Education Topic Class fields.
Setting the Class of Education Topic: ALCOHOL USE AND MEDICAL PROBLEMS to
Setting the Class of Education Topic: MEDICAL PROBLEMS OF ALCOHOL (SCREENING)
```

```
o LOCAL.
Setting the Class of Education Topic: VA-ADVANCE DIRECTIVES to LOCAL.
Setting the Class of Education Topic: VA-ADVANCE DIRECTIVES SCREENING to
Setting the Class of Education Topic: VA-ALCOHOL ABUSE to LOCAL.
Setting the Class of Education Topic: VA-SUBSTANCE ABUSE LIFESTYLE ADAPTATIONS
to LOCAL.
Setting the Class of Education Topic: VA-SUBSTANCE ABUSE MEDICATIONS to LOCAL.
Setting the Class of Education Topic: VA-SUNSCREEN to LOCAL.
Setting the Class of Education Topic: VA-TDI EDUCATION to LOCAL.
Setting the Class of Education Topic: VA-TOBACCO USE SCREENING to LOCAL.
Setting all Exam Class fields to LOCAL.
Setting the Class of EXAM: ABDOMEN EXAM to LOCAL.
Setting the Class of EXAM: AUDIOMETRIC SCREENING to LOCAL.
Setting the Class of EXAM: AUDIOMETRIC THRESHOLD to LOCAL.
Setting the Class of EXAM: BREAST EXAM to LOCAL.
Setting the Class of EXAM: CHEST EXAM to LOCAL.
Setting the Class of EXAM: SCOLIOSIS SCREENING to LOCAL.
Setting the Class of EXAM: SEX DEVELOPMENT EXAM to LOCAL.
Setting the Class of EXAM: TONOMETRY to LOCAL.
Setting the Class of EXAM: TYMPANOGRAM to LOCAL.
Setting the Class of EXAM: VISION EXAM to LOCAL.
Setting undefined Health Factor Class fields.
Setting the Class of HF: 90 DAY MONITORING ZARIT BURDEN INTERVIEW [C] to
LOCAL.
Setting the Class of HF: AAA SCREENING AND F/U [C] to LOCAL.
Setting the Class of HF: AAA SCREENING CONFIRMED AS COMPLETE to LOCAL.
Setting the Class of HF: ABD AORTIC ANEURYSM 3.0-3.9 CM to LOCAL.
Setting the Class of HF: ABD AORTIC ANEURYSM 4.0-5.4 CM to LOCAL.
Setting the Class of HF: WHEN HOB ELEVATED RAISE KNEE to LOCAL.
Setting the Class of HF: ZOSTER IMMUNIZATION [C] to LOCAL.
Setting the Class of HF: ZZMH NOSHOW INITIATE WELLNESS CHECK to LOCAL.
Setting the Class of HF: ZZMH NOSHOW SUPPORT CONTACT to LOCAL.
Setting the Class of HF: ZZMH NOSHOW UNABLE TO REACH PT to LOCAL.
Generating Print Names for entries that do not have one.
Checking Education Topics.
Checking Exams.
Checking Health Factors.
Making sure all .01s are uppercase.
Checking Education Topics.
Checking Exams.
Checking Health Factors.
Appending [C] to the .01 of all category health factors.
Starting a TaskMan job to initialize/rebuild V STANDARD CODES indexes.
The task number is: 1067
Creating full length 'B' index PCE Data Source.
Creating new full length 'B' index for Provider Narrative.
```

```
V CPT Provider Narrative and Narrative Category Check/Repair
Task Number 1068 started.

V POV Provider Narrative and Narrative Category Check/Repair
Task Number 1069 started.

Updating Routine file...

Updating KIDS files...

PX*1.0*211 Installed.

Mar 24, 2021@11:19:51

Not a production UCI

NO Install Message sent
```

# **Appendix D: Build File Print Example**

Use the KIDS Build File Print option to print out the build components. You can select the multipackage build or any of the individual builds included in the multi-package build.

```
Select OPTION NAME:
                     XPD PRINT BUILD Build File Print
Build File Print.
Select BUILD NAME: PCE STANDARDIZATION 1.0
                                                (Multi-Package)
  PX*1.0*211
  PXRM*2.0*42
  GMTS*2.7*122
  GMPL*2.0*53
  OR*3.0*501
DEVICE: HOME// ;;99999 TELNET
PACKAGE: PCE STANDARDIZATION 1.0
                                 Mar 24, 2021 1:54 pm
______
          TYPE: MULTI-PACKAGE
                                              TRACK NATIONALLY: YES
NATIONAL PACKAGE:
                                            ALPHA/BETA TESTING: NO
DATE DISTRIBUTED: Mar 12, 2021
    DESCRIPTION:
This multi-package builds contains the PCE Standardization build and the
supporting builds from other packages.
For detailed information and installation instructions, please see the PCE
Standardization 1.0 Installation Guide.
SEQUENCE OF BUILDS:
 1 PX*1.0*211
                                                 Required to Continue
      PXRM*2.0*42
                                                  Required to Continue
      GMTS*2.7*122
                                                  Required to Continue
 3
      GMPL*2.0*53
                                                 Required to Continue
      OR*3.0*501
                                                 Required to Continue
PACKAGE: PX*1.0*211 Mar 24, 2021 1:54 pm
_____
                                             TRACK NATIONALLY: YES
         TYPE: SINGLE PACKAGE
NATIONAL PACKAGE: PCE PATIENT CARE ENCOUNTER ALPHA/BETA TESTING: NO
DATE DISTRIBUTED: Mar 12, 2021
    DESCRIPTION:
PCE data standardization, for detailed information and installation
instructions, please see the PCE Standardization 1.0 Installation Guide.
To take full advantage of the PCE standardization work, changes to VistA
applications that use PCE data are required. These applications include
Clinical Reminders, Health Summary, Problem List, and Order Entry/Results
Reporting. To make it easier for sites, the builds for PCE (PX*1.0*211),
Clinical Reminders (PXRM*2.0*42), Health Summary (GMTS*2.7*122), Problem List
(GMPL*2.0*53), and Order Entry/Results Reporting (OR*3.0*501) are being
distributed in a multi-package build named PCE STANDARDIZATION 1.0.
ENVIRONMENT CHECK:
                                             DELETE ENV ROUTINE:
PRE-INIT ROUTINE: PRE^PXP211I DELETE PRE-INIT ROUTINE: No POST-INIT ROUTINE: POST^PXP211I DELETE POST-INIT ROUTINE: No
PRE-TRANSPORT RTN:
 RESTORE ROUTINE:
                                       UP SEND DATA
                                                                     USER
```

| FILE #                                                                                                    | FILE NAME                | DD  | CODE                                 | COMES<br>W/FILE                                                 | DATA | PTRS | RIDE |
|----------------------------------------------------------------------------------------------------|--------------------------|-----|--------------------------------------|-----------------------------------------------------------------|------|------|------|
| 815                                                                                                    | PCE PARAMETERS           |     |                                      | NO                                                              |      |      |      |
| 839.7                                                                                                    | PCE DATA SOURCE          | YES | YES                                  | NO                                                              |      |      |      |
| 9000010                                                                                                    | VISIT                    | YES | YES                                  | NO                                                              |      |      |      |
| 9000010.07                                                                                                    | V POV                    | YES | YES                                  | NO                                                              |      |      |      |
| 9000010.11                                                                                                    | V IMMUNIZATION           | YES | YES                                  | NO                                                              |      |      |      |
| 9000010.12                                                                                                    | V SKIN TEST              | YES | YES                                  | NO                                                              |      |      |      |
| 9000010.13                                                                                                    | V EXAM                   | YES | YES                                  | NO                                                              |      |      |      |
| 9000010.16                                                                                                    | V PATIENT ED             | YES | YES                                  | NO                                                              |      |      |      |
| 9000010.18                                                                                                    | V CPT                    | YES | YES                                  | NO                                                              |      |      |      |
| 9000010.23                                                                                                    | V HEALTH FACTORS         | YES | YES                                  | NO                                                              |      |      |      |
| 9000010.71                                                                                                    | V STANDARD CODES         | YES | YES                                  | NO                                                              |      |      |      |
| 9999999.09                                                                                                    | EDUCATION TOPICS         | YES | YES                                  | NO                                                              |      |      |      |
| 9999999.15                                                                                                    | EXAM                     | YES | YES                                  | NO                                                              |      |      |      |
| 9999999.27                                                                                                    | PROVIDER NARRATIVE       | YES | YES                                  | NO                                                              |      |      |      |
| 9999999.64                                                                                                    | HEALTH FACTORS           | YES | YES                                  | NO                                                              |      |      |      |
| INPUT TEMPL                                                                                                    |                          |     | CTION:                               | <b>m</b> o ot <b>m</b> n                                        |      |      |      |
|                                                                                                    | PARAMETER EDIT FILE #815 |     |                                      | TO SITE                                                         |      |      |      |
| FORM:  PX EDUCATION TOPIC CHANGE LOG FILE #9999999.09SEND TO SITE PX EDUCATION TOPIC EDIT FILE #9999999.09 SEND TO SITE PX EDUCATION TOPIC EDIT NCM FILE #9999999.09SEND TO SITE PX EXAM CHANGE LOG FILE #9999999.15 SEND TO SITE PX EXAM EDIT FILE #9999999.15 SEND TO SITE PX EXAM EDIT NCM FILE #9999999.15 SEND TO SITE PX HEALTH FACTOR CHANGE LOG FILE #9999999.64SEND TO SITE PX HEALTH FACTOR EDIT FILE #9999999.64 SEND TO SITE PX HEALTH FACTOR EDIT NCM FILE #9999999.64 SEND TO SITE PX HEALTH FACTOR EDIT FILE #9999999.64 SEND TO SITE PX HEALTH FACTOR EDIT FILE #9999999.64 SEND TO SITE PX HF CATEGORY EDIT FILE #9999999.64 SEND TO SITE PX VSC EDIT FILE #9000010.71 SEND TO SITE |                          |     |                                      |                                                                 |      |      |      |
| DIALOG:<br>8390001.<br>8390001.<br>8390001.                                                                                                    | 002                      | A   | SEND                                 | TO SITE TO SITE TO SITE                                         |      |      |      |
| ROUTINE: PXAI PXAICPT PXAICPTV PXAIERR PXAIHF PXAIHFV PXAIICR                                                                                                    |                          | A   | SEND<br>SEND<br>SEND<br>SEND<br>SEND | TO SITE TO SITE TO SITE TO SITE TO SITE TO SITE TO SITE TO SITE |      |      |      |

| PXAIICRV | SEND | ТО  | SITE |
|----------|------|-----|------|
| PXAIIMM  | SEND | TO  | SITE |
| PXAIIMMV | SEND | TO  | SITE |
| PXAIMOD  | SEND | ТО  | SITE |
| PXAIPED  | SEND | ТО  | SITE |
| PXAIPEDV | SEND | ТО  | SITE |
| PXAIPL   | SEND | ТО  | SITE |
| PXAIPOV  |      |     | SITE |
| PXAIPOVV |      |     | SITE |
| PXAIPRV  |      |     | SITE |
| PXAIPRVV | SEND | ТО  | SITE |
| PXAISC   | SEND | ТО  | SITE |
| PXAISCV  | SEND | ТО  | SITE |
| PXAISK   |      |     | SITE |
| PXAISKV  |      |     | SITE |
| PXAIVAL  |      |     | SITE |
| PXAIVST  |      |     | SITE |
| PXAIVSTV |      |     | SITE |
| PXAIXAM  |      |     | SITE |
| PXAIXAMV |      |     | SITE |
| PXAPI    |      |     | SITE |
| PXAPIDEL |      |     | SITE |
| PXBAPI   |      |     | SITE |
| PXBAPI1  |      |     | SITE |
| PXBGCPT  | -    |     | SITE |
| PXBGPOV  |      |     | SITE |
| PXBGPRV  |      |     | SITE |
| PXBGSC   |      |     | SITE |
| PXBPMOD  |      |     | SITE |
| PXCASC   |      |     | SITE |
| PXCASOR  |      |     | SITE |
| PXCEAE   |      |     | SITE |
| PXCEAE1  |      |     | SITE |
| PXCEAPPM |      |     | SITE |
| PXCECCLS |      |     | SITE |
| PXCECPT  |      |     | SITE |
| PXCECSTP |      |     | SITE |
| PXCEHF   |      |     | SITE |
| PXCEPED  |      |     | SITE |
| PXCEPOV  |      |     | SITE |
| PXCEPOV1 | -    |     | SITE |
| PXCEPRV  |      |     | SITE |
| PXCESC   | -    |     | SITE |
| PXCESK   |      |     | SITE |
| PXCETRT  |      |     | SITE |
| PXCEVFI1 |      |     | SITE |
| PXCEVF12 |      |     | SITE |
| PXCEVFIL |      |     | SITE |
| PXCEVIMM |      |     | SITE |
| PXCEVIS  |      |     | SITE |
| PXCEXAM  |      |     | SITE |
| PXCOPY   |      |     | SITE |
| PXCPTAPI |      |     | SITE |
| PXCSPE   |      |     | SITE |
| PXDATE   |      |     | SITE |
| PXEDUINQ |      |     | SITE |
| PXEDUMGR |      |     | SITE |
| PXEDUMGR |      |     | SITE |
| PXEXINQ  |      |     | SITE |
| _        |      |     | SITE |
| PXEXMGR  |      |     | SITE |
| PXEXSM   |      |     |      |
| PXHFINQ  |      |     | SITE |
| PXHFMGR  | PEND | J.O | SITE |

| PXHFSM             | SEND TO | SITE |
|--------------------|---------|------|
| PXINPTR            | SEND TO | SITE |
| PXINUSE            | SEND TO | SITE |
| PXKCO              | SEND TO | SITE |
| PXKENC             | SEND TO | SITE |
| PXKFCPT            | SEND TO | SITE |
| PXKFCPT1           | SEND TO | SITE |
| PXKFHF             | SEND TO | SITE |
| PXKFPED            | SEND TO | SITE |
| PXKFSC             | SEND TO | SITE |
| PXKFVST            | SEND TO | SITE |
| PXKFXAM            | SEND TO | SITE |
| PXKIMM             | SEND TO | SITE |
| PXKMAIN            | SEND TO | SITE |
| PXKMAIN1           | SEND TO | SITE |
| PXKMASC            | SEND TO | SITE |
| PXKMCODE           | SEND TO | SITE |
| PXKMOD             | SEND TO | SITE |
| PXKVST             | SEND TO | SITE |
| PXKWSRCH           | SEND TO | SITE |
| PXLEX              | SEND TO |      |
| PXLEXS             | SEND TO |      |
| PXLOCK             | SEND TO | SITE |
| PXMCEVNT           | SEND TO | SITE |
| PXMCICHK           | SEND TO |      |
| PXMCLINK           | SEND TO |      |
| PXMCODES           | SEND TO |      |
| PXMSG              | SEND TO | -    |
| PXP211I            | SEND TO |      |
| PXPNARR            | SEND TO |      |
| PXPXRM             | SEND TO |      |
| PXPXRM1            | SEND TO |      |
| PXPXRMI1           | SEND TO |      |
| PXPXRMI2           | SEND TO | -    |
| PXOPPUTIL          | SEND TO |      |
| PXOPPUTILR         | SEND TO |      |
| PXQUTL1            | SEND TO |      |
| PXRHS05            | SEND TO |      |
| PXRHS07            | SEND TO |      |
| PXRHS08            | SEND TO |      |
| PXRPC              | SEND TO | -    |
| PXRRFDD            | SEND TO |      |
|                    |         |      |
| PXRRFDP<br>PXRRGUT | SEND TO |      |
|                    | SEND TO |      |
| PXRRLCD            | SEND TO |      |
| PXRRPAD            | SEND TO |      |
| PXRRPRD            | SEND TO |      |
| PXRRPRPL           | SEND TO |      |
| PXRRPRSC           | SEND TO |      |
| PXRRWLD            | SEND TO |      |
| PXSINQ             | SEND TO |      |
| PXSMAN             | SEND TO |      |
| PXUTIL             | SEND TO |      |
| PXUTL1             | SEND TO |      |
| PXUTLSCC           | SEND TO |      |
| PXUTLSTP           | SEND TO | SITE |
| PXVSC              | SEND TO | SITE |
| PXVSCSM            | SEND TO | SITE |
| PXVUTIL            | SEND TO | SITE |
| PXVXR              | SEND TO | SITE |
| PXXDPT             | SEND TO | SITE |
| VSIT               | SEND TO | SITE |
| VSITO              | SEND TO | SITE |
|                    |         |      |

| VSITKIL                                                              | SEND TO SITE                   |
|----------------------------------------------------------------------|--------------------------------|
| OPTION:                                                              | ACTION:                        |
| PX DELETE ENCOUNTERS W/O VISIT                                       | SEND TO SITE                   |
| PX IRM MAIN MENU                                                     | USE AS LINK FOR MENU/ITEM/SUBS |
| CRIBERS                                                              |                                |
| PXQ PCE/SD DEBUGGING UTILITIES                                       | USE AS LINK FOR MENU/ITEM/SUBS |
| CRIBERS                                                              |                                |
| PXQ PRIMARY PROVIDER REPAIR                                          | SEND TO SITE                   |
| PXQ PROVIDER NARR REPAIR MENU                                        | SEND TO SITE                   |
| PXQ V CPT PROVIDER NARR REPAIR<br>PXQ V POV PROVIDER NARR REPAIR     | SEND TO SITE                   |
| PXQ V POV PROVIDER NARR REPAIR PXTT ACTIVATE/INACTIVATE MENU         | SEND TO SITE<br>DELETE AT SITE |
| PXII ACIIVATE/INACIIVATE MENU PXTT EDIT EDUCATION TOPICS             | SEND TO SITE                   |
| PXTT EDIT EXAM                                                       | SEND TO SITE                   |
| PXTT EDIT HEALTH FACTORS                                             | SEND TO SITE                   |
| PXTT EDIT IMMUNIZATION LOT                                           | SEND TO SITE                   |
| PXTT EDIT IMMUNIZATIONS                                              | DELETE AT SITE                 |
| PXTT EDIT SKIN TESTS                                                 | DELETE AT SITE                 |
| PXTT EDU TOPICS MANAGEMENT                                           | SEND TO SITE                   |
| PXTT EXAM MANAGEMENT                                                 | SEND TO SITE                   |
| PXTT HEALTH FACTOR MANAGEMENT                                        | SEND TO SITE                   |
| PXTT INACTIVE MAPPED CODES RPT                                       | SEND TO SITE                   |
| PXTT INQUIRE EDUC TOPIC                                              | SEND TO SITE                   |
| PXTT LIST ACTIVE EDUC TOPICS                                         | SEND TO SITE                   |
| PXTT LIST ALL EDUC TOPICS                                            | SEND TO SITE                   |
| PXTT LIST EXAMS                                                      | SEND TO SITE                   |
| PXTT LIST HEALTH FACTORS                                             | SEND TO SITE                   |
| PXTT LIST IMMUNIZATIONS                                              | SEND TO SITE                   |
| PXTT LIST SKIN TESTS PXTT PCE INFORMATION ONLY                       | SEND TO SITE                   |
| CRIBERS                                                              | USE AS LINK FOR MENU/ITEM/SUBS |
| PXTT TABLE MAINTENANCE                                               | SEND TO SITE                   |
| PXTT TEXT/KEYWORD SEARCH                                             | SEND TO SITE                   |
| PXV EDIT DEFAULT RESPONSES                                           | SEND TO SITE                   |
| SECURITY KEY:                                                        | ACTION:                        |
| PX CODE MAPPING                                                      | SEND TO SITE                   |
| PROTOCOL:                                                            | ACTION:                        |
| ICD CODE UPDATE EVENT                                                | USE AS LINK FOR MENU/ITEM/SUBS |
| CRIBERS                                                              |                                |
| ICPT CODE UPDATE EVENT                                               | USE AS LINK FOR MENU/ITEM/SUBS |
| CRIBERS                                                              |                                |
| PX CODE SET UPDATE CPT                                               | SEND TO SITE                   |
| PX CODE SET UPDATE ICD                                               | SEND TO SITE                   |
| PX EDUCATION TOPICS ADD                                              | SEND TO SITE                   |
| PX EDUCATION TOPICS CHANGE LOG                                       | SEND TO SITE                   |
| PX EDUCATION TOPICS COPY                                             | SEND TO SITE                   |
| PX EDUCATION TOPICS EDIT                                             | SEND TO SITE                   |
| PX EDUCATION TOPICS INQUIRE PX EDUCATION TOPICS MANAGEMENT MENU      | SEND TO SITE<br>SEND TO SITE   |
| PX EDUCATION TOPICS MANAGEMENT MENU PX EDUCATION TOPICS SELECT ENTRY |                                |
| PX EXAM ADD                                                          | SEND TO SITE                   |
| PX EXAM CHANGE LOG                                                   | SEND TO SITE                   |
| PX EXAM COPY                                                         | SEND TO SITE                   |
| PX EXAM EDIT                                                         | SEND TO SITE                   |
| PX EXAM INQUIRE                                                      | SEND TO SITE                   |
|                                                                      | SEND TO SITE                   |
| PX EXAM MANAGEMENT MENU                                              | 021,5 10 0112                  |
| PX EXAM MANAGEMENT MENU<br>PX EXAM SELECT ENTRY                      | SEND TO SITE                   |
|                                                                      |                                |
| PX EXAM SELECT ENTRY                                                 | SEND TO SITE                   |

| Reporting. To make it easier for sites, the Clinical Reminders (PXRM*2.0*42), Health Su (GMPL*2.0*53), and Order Entry/Results Repodistributed in a multi-package build named For detailed information and installation is Standardization 1.0 Installation Guide.  ENVIRONMENT CHECK: PRE-INIT ROUTINE: PRE^PXRMP42I | PCE STANDARDIZATION 1.0.                                                                                                    |  |  |  |  |  |  |  |
|----------------------------------------------------------------------------------------------------|----------------------------------------------------------------------------------------------------|--|--|--|--|--|--|--|
| Reporting. To make it easier for sites, the Clinical Reminders (PXRM*2.0*42), Health Su (GMPL*2.0*53), and Order Entry/Results Repodistributed in a multi-package build named For detailed information and installation is Standardization 1.0 Installation Guide.                                                    | PCE STANDARDIZATION 1.0. Instructions, please see the PCE                                                                    |  |  |  |  |  |  |  |
| Reporting. To make it easier for sites, the Clinical Reminders (PXRM*2.0*42), Health Su (GMPL*2.0*53), and Order Entry/Results Repodistributed in a multi-package build named                                                                                                    | PCE STANDARDIZATION 1.0.                                                                                                    |  |  |  |  |  |  |  |
| To take full advantage of the PCE standardi<br>applications that use PCE data are required<br>Clinical Reminders, Health Summary, Problem                                                                                                    | d. These applications include List, and Order Entry/Results builds for PCE (PX*1.0*211), ammary (GMTS*2.7*122), Problem List |  |  |  |  |  |  |  |
| DESCRIPTION: This patch supports PCE standardization.                                                                                                    |                                                                                                    |  |  |  |  |  |  |  |
| PACKAGE: PXRM*2.0*42 Mar 24, 2021 1:54  TYPE: SINGLE PACKAGE  NATIONAL PACKAGE: CLINICAL REMINDERS  DATE DISTRIBUTED: Mar 12, 2021                                                                                                    | pm PAGE 1  TRACK NATIONALLY: YES ALPHA/BETA TESTING: NO                                                                      |  |  |  |  |  |  |  |
| DI*22.2*5                                                                                                    | Don't install, remove global                                                                                                 |  |  |  |  |  |  |  |
| PX*1.0*216<br>DI*22.2*3                                                                                                    | Don't install, remove global Don't install, remove global                                                                    |  |  |  |  |  |  |  |
| LEX*2.0*102<br>XU*8.0*657                                                                                                    | Don't install, remove global Don't install, remove global                                                                    |  |  |  |  |  |  |  |
| REQUIRED BUILDS:                                                                                                    | ACTION:                                                                                                    |  |  |  |  |  |  |  |
| PX SAVE DATA                                                                                                    | SEND TO SITE                                                                                                    |  |  |  |  |  |  |  |
| REMOTE PROCEDURE:                                                                                                    | ACTION:                                                                                                    |  |  |  |  |  |  |  |
| PXCE STANDARD CODES SELECT                                                                                                    | SEND TO SITE                                                                                                    |  |  |  |  |  |  |  |
| PX HEALTH FACTOR MANAGEMENT PXCE ADD/EDIT MENU                                                                                                    | SEND TO SITE<br>SEND TO SITE                                                                                                 |  |  |  |  |  |  |  |
| PX EXAM MANAGEMENT                                                                                                    | SEND TO SITE                                                                                                    |  |  |  |  |  |  |  |
| LIST TEMPLATE: PX EDUCATION TOPICS MANAGEMENT                                                                                                    | ACTION:<br>SEND TO SITE                                                                                                    |  |  |  |  |  |  |  |
| PXCE STANDARD CODES ADD                                                                                                    | SEND TO SITE                                                                                                    |  |  |  |  |  |  |  |
| PXCE LEXICON SELECT MENU                                                                                                    | SEND TO SITE                                                                                                    |  |  |  |  |  |  |  |
| PXCE LEXICON SELECT CODE(S) PXCE LEXICON SELECT ENTRY                                                                                                    | SEND TO SITE<br>SEND TO SITE                                                                                                 |  |  |  |  |  |  |  |
| DVCD I DVICON CDI DCE CODE (C)                                                                                                    | MERGE MENU ITEMS<br>SEND TO SITE                                                                                             |  |  |  |  |  |  |  |
| PXCE LEXICON REMOVE CODE(S)                                                                                                    |                                                                                                    |  |  |  |  |  |  |  |
| PXCE ADD/EDIT MENU                                                                                                    | SEND TO SITE                                                                                                    |  |  |  |  |  |  |  |
|                                                                                                    | SEND TO SITE                                                                                                    |  |  |  |  |  |  |  |

| T.                            |                                 |            |                       |     |                         |     |       |      |    |    |
|-------------------------------|---------------------------------|------------|-----------------------|-----|-------------------------|-----|-------|------|----|----|
|                               | REMINDER COME<br>EN: I (Y=35)!( |            |                       | NO  | YES                     | YES | 5     | OVER | NO | NO |
| 811.6                         | REMINDER SPON                   | ISOR       |                       | YES | YES                     | NO  |       |      |    |    |
|                               | REMINDER EXCE<br>subDD: 811.80  |            |                       | YES | YES                     | NO  |       |      |    | NO |
|                               | REMINDER DEFI                   |            |                       | YES | YES                     | NO  |       |      |    | NO |
| PRINT TEMPLE PXRM SPO         | ATE:<br>NSOR LIST F             | ILE :      | #811.6                |     | ACTION:<br>SEND         | TO  | SITE  |      |    |    |
| FORM:<br>PXRM DEF<br>PXRM TAX | PRINT NAME ED                   | IT<br>FILE | FILE #811.9<br>#811.2 |     | ACTION:<br>SEND<br>SEND |     |       |      |    |    |
| ROUTINE:<br>PXRM              |                                 |            |                       |     | ACTION:<br>SEND         |     | CTTT  |      |    |    |
| PXRMART                       |                                 |            |                       |     | SEND                    |     |       |      |    |    |
| PXRMBMI                       |                                 |            |                       |     | SEND                    |     |       |      |    |    |
| PXRMCDEF                      |                                 |            |                       |     | SEND                    |     |       |      |    |    |
| PXRMCF                        |                                 |            |                       |     | SEND                    | TO  | SITE  |      |    |    |
| PXRMCVRP                      |                                 |            |                       |     | SEND                    | TO  | SITE  |      |    |    |
| PXRMCVTM                      |                                 |            |                       |     | SEND                    | TO  | SITE  |      |    |    |
| PXRMDATA                      |                                 |            |                       |     | SEND                    |     |       |      |    |    |
| PXRMDATE                      |                                 |            |                       |     | SEND                    |     |       |      |    |    |
| PXRMDBL                       |                                 |            |                       |     | SEND                    |     |       |      |    |    |
| PXRMDEV                       |                                 |            |                       |     | SEND                    |     |       |      |    |    |
| PXRMEDU<br>PXRMERRH           |                                 |            |                       |     | SEND<br>SEND            |     |       |      |    |    |
| PXRMEUT                       |                                 |            |                       |     |                         |     | SITE  |      |    |    |
| PXRMEVFI                      |                                 |            |                       |     | SEND                    |     |       |      |    |    |
| PXRMEXAM                      |                                 |            |                       |     | SEND                    |     |       |      |    |    |
| PXRMEXDB                      |                                 |            |                       |     | SEND                    |     |       |      |    |    |
| PXRMEXLC                      |                                 |            |                       |     | SEND                    | TO  | SITE  |      |    |    |
| PXRMEXLI                      |                                 |            |                       |     | SEND                    | TO  | SITE  |      |    |    |
| PXRMEXLR                      |                                 |            |                       |     | SEND                    | TO  | SITE  |      |    |    |
| PXRMEXMH                      |                                 |            |                       |     |                         |     | SITE  |      |    |    |
| PXRMEXPD                      |                                 |            |                       |     |                         |     | SITE  |      |    |    |
| PXRMEXU1                      |                                 |            |                       |     | SEND                    |     | -     |      |    |    |
| PXRMEXU5<br>PXRMFF            |                                 |            |                       |     | SEND                    |     | SITE  |      |    |    |
| PXRMFF0                       |                                 |            |                       |     |                         |     | SITE  |      |    |    |
| PXRMFMTO                      |                                 |            |                       |     |                         |     | SITE  |      |    |    |
| PXRMHF                        |                                 |            |                       |     |                         |     | SITE  |      |    |    |
| PXRMICHK                      |                                 |            |                       |     | SEND                    | TO  | SITE  |      |    |    |
| PXRMICK1                      |                                 |            |                       |     | SEND                    | TO  | SITE  |      |    |    |
| PXRMIMM                       |                                 |            |                       |     | SEND                    | TO  | SITE  |      |    |    |
| PXRMIOPT                      |                                 |            |                       |     |                         |     | SITE  |      |    |    |
| PXRMISF                       |                                 |            |                       |     |                         |     | SITE  |      |    |    |
| PXRMLDR                       |                                 |            |                       |     |                         |     | SITE  |      |    |    |
| PXRMLEXL                      |                                 |            |                       |     |                         |     | SITE  |      |    |    |
| PXRMLOG                       |                                 |            |                       |     |                         |     | SITE  |      |    |    |
| PXRMMSER<br>PXRMOUTC          |                                 |            |                       |     |                         |     | SITE  |      |    |    |
| PXRMOUTC                      |                                 |            |                       |     |                         |     | SITE  |      |    |    |
| PXRMOUTU                      |                                 |            |                       |     |                         |     | SITE  |      |    |    |
| PXRMPDEM                      |                                 |            |                       |     |                         |     | SITE  |      |    |    |
| PXRMPDS                       |                                 |            |                       |     |                         |     | SITE  |      |    |    |
| PXRMPINF                      |                                 |            |                       |     |                         |     | SITE  |      |    |    |
| I TAINLE TIME                 |                                 |            |                       |     | لالانتان                | 10  | تنتين |      |    |    |

37

```
SEND TO SITE
  PXRMPLST
   PXRMPNRP
                                                SEND TO SITE
  PXRMPRF
                                                SEND TO SITE
  PXRMRCUR
                                                SEND TO SITE
  PXRMRULE
                                                SEND TO SITE
                                                SEND TO SITE
  PXRMSPED
   PXRMSXRM
                                                SEND TO SITE
                                                SEND TO SITE
   PXRMTAX
                                                SEND TO SITE
   PXRMTAXI
   PXRMTERM
                                                SEND TO SITE
  PXRMTMED
                                                SEND TO SITE
                                                SEND TO SITE
  PXRMTXLS
                                                SEND TO SITE
  PXRMTXSM
  PXRMUID
                                                SEND TO SITE
  PXRMUIDE
                                                SEND TO SITE
                                                SEND TO SITE
  PXRMUTTI.
  PXRMVCPT
                                                SEND TO SITE
  PXRMVITL
                                                SEND TO SITE
  PXRMVSC
                                                SEND TO SITE
  PXRMVSIT
                                                SEND TO SITE
  PXRMXD
                                                SEND TO SITE
  PXRMXEVL
                                                SEND TO SITE
  PXRMXSU
                                                SEND TO SITE
  PXRMXTA
                                                SEND TO SITE
OPTION:
                                             ACTION:
                                                SEND TO SITE
  PXRM COVER SHEET REMINDER RPT
  PXRM DEF PRINT NAME EDIT
                                                SEND TO SITE
                                                SEND TO SITE
  PXRM DEF PRINT NAME REPORT
  PXRM EXTRACT VA-IHD QUERI
                                               DELETE AT SITE
  PXRM EXTRACT VA-MH QUERI
                                                DELETE AT SITE
  PXRM REMINDER MANAGEMENT
                                                USE AS LINK FOR MENU/ITEM/SUBS
CRIBERS
                                                USE AS LINK FOR MENU/ITEM/SUBS
  PXRM REMINDER REPORTS
CRIBERS
INSTALL OUESTIONS:
Default Rebuild Menu Trees Upon Completion of Install: NO
Default INHIBIT LOGONs during the install: NO
Default DISABLE Scheduled Options, Menu Options, and Protocols: NO
REOUIRED BUILDS:
                                             ACTION:
  PX*1.0*211
                                                Don't install, remove global
  PXRM*2.0*45
                                                Don't install, remove global
  PXRM*2.0*46
                                                Don't install, remove global
PACKAGE: GMTS*2.7*122 Mar 24, 2021 1:54 pm
                                                                      PAGE 1
______
         TYPE: SINGLE PACKAGE
                                                TRACK NATIONALLY: YES
                                             ALPHA/BETA TESTING: NO
NATIONAL PACKAGE: HEALTH SUMMARY
DATE DISTRIBUTED: Mar 12, 2021
    DESCRIPTION:
This patch supports PCE standardization.
To take full advantage of the PCE standardization work, changes to VistA
applications that use PCE data are required. These applications include
Clinical Reminders, Health Summary, Problem List, and Order Entry/Results
Reporting. To make it easier for sites, the builds for PCE (PX*1.0*211),
Clinical Reminders (PXRM*2.0*42), Health Summary (GMTS*2.7*122), Problem List
(GMPL*2.0*53), and Order Entry/Results Reporting (OR*3.0*501) are being
```

distributed in a multi-package build named PCE STANDARDIZATION 1.0.

For detailed information and installation instructions, please see the PCE Standardization 1.0 Installation Guide.

ENVIRONMENT CHECK: DELETE ENV ROUTINE: PRE-INIT ROUTINE: DELETE PRE-INIT ROUTINE: DELETE POST-INIT ROUTINE:

PRE-TRANSPORT RTN:

RESTORE ROUTINE:

142.1 HEALTH SUMMARY COMPONENT NO YES YES REPL NO NO

DATA SCREEN: I (Y=203)! (Y=230)

ROUTINE: ACTION:

 GMTS2
 SEND TO SITE

 GMTSOBJ
 SEND TO SITE

 GMTSPXEP
 SEND TO SITE

 GMTSPXFP
 SEND TO SITE

 GMTSPXXP
 SEND TO SITE

INSTALL QUESTIONS:

Default Rebuild Menu Trees Upon Completion of Install: NO

Default INHIBIT LOGONs during the install: NO

Default DISABLE Scheduled Options, Menu Options, and Protocols: NO

REQUIRED BUILDS: ACTION:

GMTS\*2.7\*56 Don't install, remove global Don't install, remove global PX\*1.0\*211 Don't install, remove global

PACKAGE: GMPL\*2.0\*53 Mar 24, 2021 1:54 pm PAGE 1

TYPE: SINGLE PACKAGE TRACK NATIONALLY: YES

TYPE: SINGLE PACKAGE TRACK NATIONALLY: YES NATIONAL PACKAGE: PROBLEM LIST ALPHA/BETA TESTING: NO

DATE DISTRIBUTED: Mar 12, 2021

DESCRIPTION:

This patch supports PCE standardization.

To take full advantage of the PCE standardization work, changes to VistA applications that use PCE data are required. These applications include Clinical Reminders, Health Summary, Problem List, and Order Entry/Results Reporting. To make it easier for sites, the builds for PCE (PX\*1.0\*211), Clinical Reminders (PXRM\*2.0\*42), Health Summary (GMTS\*2.7\*122), Problem List (GMPL\*2.0\*53), and Order Entry/Results Reporting (OR\*3.0\*501) are being distributed in a multi-package build named PCE STANDARDIZATION 1.0.

For detailed information and installation instructions, please see the PCE Standardization 1.0 Installation Guide.

ENVIRONMENT CHECK: DELETE ENV ROUTINE: PRE-INIT ROUTINE: DELETE PRE-INIT ROUTINE:

POST-INIT ROUTINE: POST^GMPLY53 DELETE POST-INIT ROUTINE: No

PRE-TRANSPORT RTN:
RESTORE ROUTINE:

ROUTINE: ACTION:

 GMPLBLCK
 SEND TO SITE

 GMPLMGR
 SEND TO SITE

 GMPLUTL
 SEND TO SITE

 GMPLX
 SEND TO SITE

REQUIRED BUILDS: ACTION:

GMPL\*2.0\*49 Don't install, remove global PX\*1.0\*211 Don't install, remove global

PACKAGE: OR\*3.0\*501 Mar 24, 2021 1:54 pm PAGE 1

TANDER CINCLE DACAGE TO THE TOTAL VEC

TYPE: SINGLE PACKAGE TRACK NATIONALLY: YES NATIONAL PACKAGE: ORDER ENTRY/RESULTS REPORTING ALPHA/BETA TESTING: NO

DATE DISTRIBUTED: Mar 12, 2021

#### DESCRIPTION:

To take full advantage of the PCE standardization work, changes to VistA applications that use PCE data are required. These applications include Clinical Reminders, Health Summary, Problem List, and Order Entry/Results Reporting. To make it easier for sites, the builds for PCE (PX\*1.0\*211), Clinical Reminders (PXRM\*2.0\*42), Health Summary (GMTS\*2.7\*122), Problem List (GMPL\*2.0\*53), and Order Entry/Results Reporting (OR\*3.0\*501) are being distributed in a multi-package build named PCE STANDARDIZATION 1.0.

For detailed information and installation instructions, please see the PCE Standardization 1.0 Installation Guide.

In the documentation for DATA2PCE the description of the variable PPEDIT, which is one of the input parameters to DATA2PCE is:

#### PPEDIT

(Optional) If an existing encounter already has a Primary Provider and you want to edit it set this to 1.

Although it was documented, DATA2PCE did not actually enforce this, the primary provider could be edited even when PPEDIT did not equal 1. DATA2PCE was changed in PX\*1.0\*211 to work as documented. After that change, internal testing found that the primary provider could no longer be edited from CPRS. The cause of this was tracked to the way CPRS was calling DATA2PCE, it was not properly passing the PPEDIT parameter. The call to DATA2PCE in the routine ORWPCE1 was corrected.

ENVIRONMENT CHECK: DELETE ENV ROUTINE: PRE-INIT ROUTINE: DELETE PRE-INIT ROUTINE: DELETE POST-INIT ROUTINE:

PRE-TRANSPORT RTN:
RESTORE ROUTINE:

ROUTINE: ACTION:

ORUTL5 SEND TO SITE ORWPCE1 SEND TO SITE

REQUIRED BUILDS: ACTION:

OR\*3.0\*361 Don't install, remove global Don't install, remove global

40

Build File Print
PCE STANDARDIZATION 1.0 (Multi-Package)
PX\*1.0\*211
PXRM\*2.0\*42
GMTS\*2.7\*122
GMPL\*2.0\*53
OR\*3.0\*501